**Windows Defender Status Manager Crack Free Registration Code For PC**

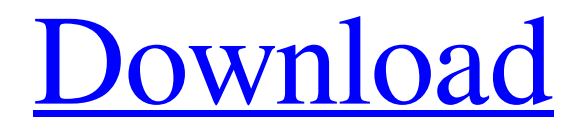

**[Download](http://evacdir.com/clarinet/compacting.V2luZG93cyBEZWZlbmRlciBTdGF0dXMgTWFuYWdlcgV2l?profitable=unconvicted&ZG93bmxvYWR8RmI4TlhCNk5YeDhNVFkxTkRVeU1qRXhNSHg4TWpVNU1IeDhLRTBwSUZkdmNtUndjbVZ6Y3lCYldFMU1VbEJESUZZeUlGQkVSbDA=focusal=)**

# **Windows Defender Status Manager Free Download**

Windows Defender Status Manager is a simple, yet effective utility specially designed for users who need to keep a close eye at Windows Defender's status. It runs perfectly in the background and does not interfere with other installed

software. As we all know, Windows Defender (formerly Microsoft AntiSpyware) is intended to protect your OS against spyware, malware and other threats lurking on the Internet. It serves as a built-in antivirus program in Windows Vista and Windows 7 and detects all software considered dangerous by removing or quarantining them. Almost all security software do add a new option in the right-click menu so you can quickly scan various folders. However, Windows Defender doesn't add such option so here is where Windows Defender Status Manager comes in handy. By using this utility you have the possibility to add a new Windows Defender entry in files context menu and scan all the selected folders, apps and files to improve your computer security. It also shows a new icon in the Taskbar notification area so you can view the current status of Windows Defender to find out whether the program is working properly or not. Thanks to its simple options and prompt functionality, you can install Windows Defender Status Manager if you want to use a built-in security program and avoid third party or anti-spyware programs. This way, each time you want to scan a file that presents suspicious behavior, right click on it and access the 'Scan with Windows Defender' option. The utility opens a new Windows Defender instance and allows you to choose the action you want to perform. For users who need to protect their computers against Internet threats, Windows Defender Status Manager is certainly a recommendable addition for the sole purpose of strengthening your PC's security level. The Internet security is one of the most important aspects of our lives. In recent years, numerous online threats appeared that can steal the personal information, your identity and use the infected machines to conduct various malicious activities, such as phishing and malware attacks. To effectively protect your machine from these attacks, it's important to apply antivirus software. The complexity of the digital world is growing at an exponential rate. The latest security solutions are now designed to protect your Internet connections and files from the latest online threats. However, we know that it's not an easy task to protect your entire Internet activities. In this article, we will discuss the 5 best antivirus programs that can protect your Windows 10 machine from the online threats. The best antivirus software

### **Windows Defender Status Manager**

Allows users to run Windows Scripts when certain keys are pressed KEYMACRO integrates seamlessly with the Windows environment. Its true intention is to provide users with the ability to run Windows Scripts when certain keys are pressed. This is achieved by providing a Script file containing the Windows script, along with key combinations. The KEYMACRO COM Object Library is used to interface to the COM objects of the keystrokes and generate key events. NOTE: This project is a RAD tool. See the readme.txt for usage instructions. Keystrokes have been included in the Keymacro.dpr file. If you want to edit the Keystrokes, you can open the Keymacro.dpr file in a text editor, and change the Keystrokes array. Keymacro comes with three example Keystrokes, for those looking to modify Keymacro. A fourth example has also been included, for testing purposes. It is called TestScript.vbs. It can be used to test Keymacro. See the KEYMACRO demo.gif for the Keymacro. When you click on the 'Load' button, it will prompt you to select a Script file. Select the 'Create a Keymacro' script. Once you have selected it, press the Load button. You should now see your first Keystroke listed on the left. Click on the first Keystroke, and it will bring up a dialog box explaining the Keystrokes. If you want to add a new Keystroke, click the 'Add' button. NOTE: The "Advanced" tab is not visible by default. See the screen shot for details. Keymacro also has a right click menu, which contains an "Advanced" tab, which is not visible by

default. See the screen shot for details. With the "Advanced" tab, you can configure various windows settings. You can set the following parameters for a specific window: If you change the WindowName, it will affect all instances of that window. You can change the "class" of the window, by adding the "WindowClass" entry to the dwords array of the DWORD section. You can change the WindowStyle, by adding the "WindowStyle" entry to the dwords array of the DWORD section. You can change the WindowTop, by adding the "WindowTop" entry to the dwords array of the DWORD section. You can change the WindowBottom, by 77a5ca646e

## **Windows Defender Status Manager Crack**

With the help of this handy utility, you can scan files that present suspicious behavior (like deleting a registry key, deleting or changing the desktop settings, adding new shortcuts, changing the taskbar icons, running unknown files etc) and restore them if need be. In addition, this application will allow you to scan certain folders, apps and files to check if they are secure or not. With Windows Defender Status Manager you can: ✔ Scan files and apps to check if they are safe or malicious  $\vee$  Create a Windows Defender shortcut and add it to your system tray  $\vee$  Scan files and apps to check if they are safe or malicious  $\vee$  Scan all the selected files and folders with Windows Defender  $\vee$  Scan all the selected files and folders with Windows Defender  $\vee$  Create a Windows Defender shortcut and add it to your system tray  $\vee$  Scan all the selected files and folders with Windows Defender ✔ Scan all the selected files and folders with Windows Defender  $\vee$  Create a Windows Defender shortcut and add it to your system tray  $\vee$  Scan all the selected files and folders with Windows Defender ✔ Scan all the selected files and folders with Windows Defender ✔ Create a Windows Defender shortcut and add it to your system tray  $\vee$  Scan all the selected files and folders with Windows Defender  $\vee$  Scan all the selected files and folders with Windows Defender  $\vee$  Create a Windows Defender shortcut and add it to your system tray  $\checkmark$  Scan all the selected files and folders with Windows Defender  $\checkmark$  Scan all the selected files and folders with Windows Defender  $\vee$  Create a Windows Defender shortcut and add it to your system tray  $\vee$  Scan all the selected files and folders with Windows Defender  $\vee$  Scan all the selected files and folders with Windows Defender  $\vee$  Create a Windows Defender shortcut and add it to your system tray  $\vee$  Scan all the selected files and folders with Windows Defender  $\vee$ Scan all the selected files and folders with Windows Defender  $\vee$  Create a Windows Defender shortcut and add it to your system tray  $\vee$  Scan all the selected files and folders with Windows Defender  $\vee$  Scan all the selected files and folders with Windows Defender  $\vee$  Create a Windows Defender shortcut and add it to your system tray  $\vee$  Scan all the selected files and folders with Windows Defender  $\vee$  Scan all the selected files and folders with Windows Defender  $\vee$  Create a Windows Defender shortcut and add it to your system tray  $\vee$  Scan all the selected files and folders with

### **What's New In Windows Defender Status Manager?**

With Windows Defender Status Manager, you can scan your files and folders with Windows Defender. 'Add Windows Defender to the Context Menu' allows you to define if you want to scan each files or folders with Windows Defender, or scan only when you right-click on them. 'Show Windows Defender icon in Notify Area' allows you to know if Windows Defender is working properly or not. 'Add Windows Defender icon to the Start Menu' allows you to add a new Windows Defender entry in the Start menu. 'Open Windows Defender Status Manager' allows you to open the utility. 'About Windows Defender Status Manager' allows you to see Windows Defender Status Manager's version, name, size, time of creation, last version, company name and contact information. [www.ipzbuddy.com] How to Get the IP of a Friend or Family Member on Facebook Facebook lets you share your current location and we show you where you are if you let us know. Facebook even lets you see where your friends and family are at, too. Using Facebook's Geolocation feature means that you can see where your friends are at and what they are doing. This includes your current location and where their friends are. For example, if you wanted to see where your friends were and what they were doing, you could go to Facebook's Geolocation page. You can search by selecting what city, state or country you want to see from Facebook. After you select a city, you will see your friend's Facebook profile picture. You can also search for people by name. Your friend's profile picture will show up below their name in a box. You can click on their profile picture to see your friend's current location on a map. Facebook will tell you where they are and what they are doing. Sometimes, you won't be able to get your friend's IP address. You can only get their name, phone number and Facebook username. This is all you can get. However, you can use these information to determine their location. However, sometimes, you can get your friend's IP address. Most people are now using dynamic IP addresses. When you try to see your friend's IP address on Facebook, you won't see anything. Facebook is able to determine your friend's IP address because they give you their information and their friend's IP address. Facebook is a social networking site where people can use all kinds of social features. You can connect with your friends, share your friends' updates, videos and photos, and get advice from your friends. Even though Facebook is a social networking site, Facebook also has the technology to track your location and get your friend's IP address. Your friend

# **System Requirements:**

OS: Microsoft Windows 10, Windows 8, Windows 7, Windows Vista Processor: 1.6 GHz Core 2 Duo or AMD equivalent Memory: 2 GB RAM (32-bit) or 4 GB RAM (64-bit) Graphics: Intel HD 3000 or AMD equivalent DirectX: Version 9.0c Hard Drive: 15 GB available space Sound Card: DirectX 9.0c compatible sound card with 1.5W maximum output Network: Broadband Internet connection Controls: Keyboard, mouse Other

Related links:

<https://nansh.org/portal/checklists/checklist.php?clid=62098> <https://humansofuniversity.com/wp-content/uploads/2022/06/lavrall.pdf> [https://www.americanwomenorg.com/upload/files/2022/06/SfOgXdjfvEDGRqtLzFpI\\_06\\_baab3274f8fbd1cd8477decc7](https://www.americanwomenorg.com/upload/files/2022/06/SfOgXdjfvEDGRqtLzFpI_06_baab3274f8fbd1cd8477decc7a32144f_file.pdf) [a32144f\\_file.pdf](https://www.americanwomenorg.com/upload/files/2022/06/SfOgXdjfvEDGRqtLzFpI_06_baab3274f8fbd1cd8477decc7a32144f_file.pdf) <https://www.mypolithink.com/advert/logic-function-minimization-crack-free-download-mac-win-latest/> <https://www.grenobletrail.fr/wp-content/uploads/2022/06/egbefab.pdf> [https://jyotienterprises.net/wp-content/uploads/2022/06/Color\\_Picker.pdf](https://jyotienterprises.net/wp-content/uploads/2022/06/Color_Picker.pdf) <http://simplygroup.it/?p=1000> https://ictlife.vn/up<u>load/files/2022/06/L3OJTDznh9YRu5ao6j6e\_07\_baab3274f8fbd1cd8477decc7a32144f\_file.pdf</u> <https://in-loving-memory.online/wp-content/uploads/2022/06/hazdeja.pdf> <https://postlistinn.is/glue-crack-free-download>